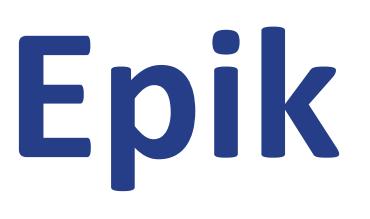

# **Instructivo Tabla de Campus**

**Universidad EAFIT**

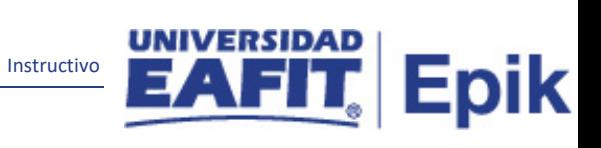

# Contenido

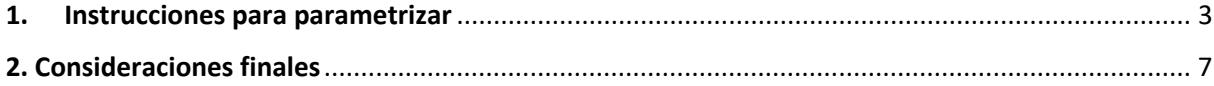

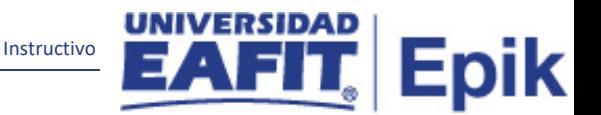

# <span id="page-2-0"></span>**1. Instrucciones para parametrizar**

**Tabla de parametrización:** Es una entidad generalmente asociada a una unidad administrativa independiente que pertenece a una sola institución académica. El sistema Epik permite definir tantos campus en una institución académica como sea necesario para hacer frente a todas sus necesidades empresariales.

Se definirán los siguientes campus: Medellín, Bogotá, Pereira, Llanogrande y Panamá.

**Ruta de Parametrización:** Menú principal > Definición de SACR > Tablas Básicas > Estructura Académica > Tabla de Campus

**Periodicidad de parametrización:** Está parametrización aplica por Institución, y se hace una sola vez, cada que haya un cambio se realiza la adición, ajuste o modificación.

**Insumos para la parametrización:** Estructura Académica definida Institucionalmente, se deben parametrizar previamente los códigos de ubicación

#### **Listado de parametrizaciones requeridas**

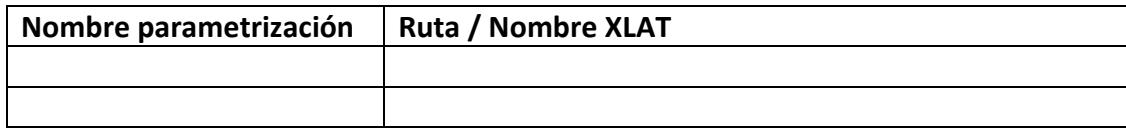

#### **Descripción de campos que aplican en la parametrización:**

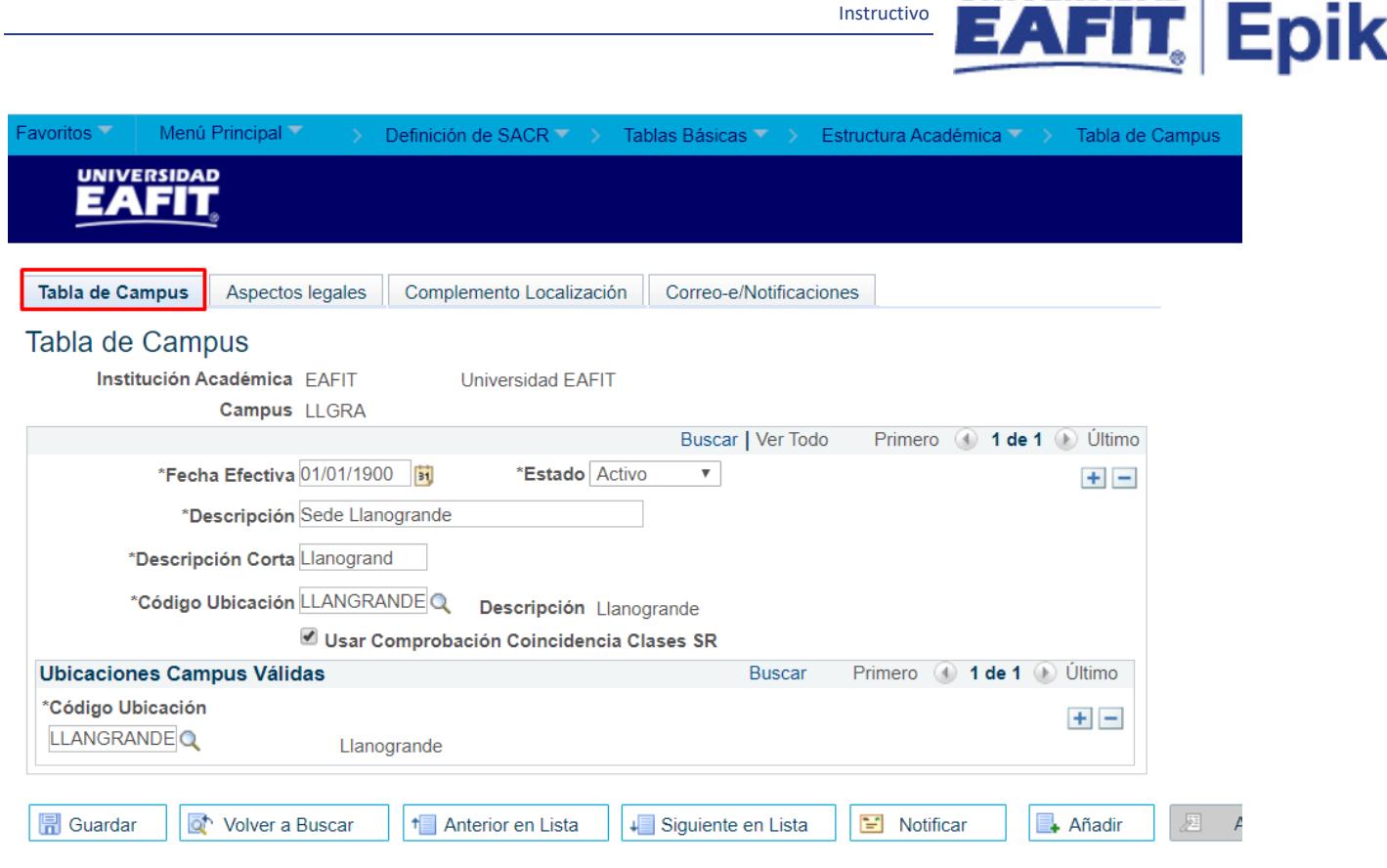

Instructivo

*Imagen 1: Tabla de Campus*

De acuerdo a la *Imagen 1* se describen los siguientes campos:

**1. Institución Académica:** institución a la que aplica la parametrización, en este caso siempre es EAFIT.

**2. Campus:** Descripción del campus, máximo 5 caracteres

**3. (\*) Fecha Efectiva:** fecha en la que empieza a regir la parametrización que se está dando, para la primera parametrización siempre se va a utilizar la fecha 01/01/1900.

**4. (\*) Estado:** es para determinar si la fecha efectiva se encuentra Activa (A) o Inactiva (I), a menos que haya un cambio en la parametrización este estado siempre estará en Activa.

• En caso que la parametrización se inactive, se deberá crear un nuevo registro para cambiar el estado.

En caso de que la parametrización cambie, se agrega un nuevo registro con la fecha efectiva del día en que se realice el cambio.

**5. Descripción:** el nombre del Campus que se está creando, este campo permite 30 caracteres.

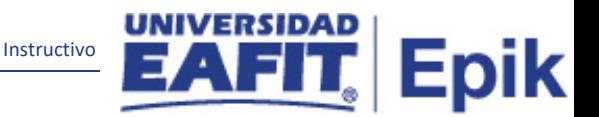

**6. Descripción Corta:** resumen de la descripción, lo ideal es que dé a entender el nombre del Campus que se está creando, este campo permite 10 caracteres.

**7. Código Ubicación:** Código que describirá la ubicación del campus, máximo 10 caracteres

**8. Usar Comprobación Coincidencia Clases SR:** Este flag viene heredado de la parametrización de la Tabla de Institución en la pestaña 2. Este flag le indica al sistema que debe validar el cruce en el uso de Aulas, validará si el aula que está siendo programada en un evento ya está siendo usada en una clase, por ejemplo.

## **Sección - Ubicaciones Campus Válidas**

**9. Código Ubicación:** Aquí se pueden asociar las ubicaciones previamente creadas al campus, de tal forma que cuando se programe una clase para dicho campus, solo las ubicaciones aquí listadas son las disponibles.

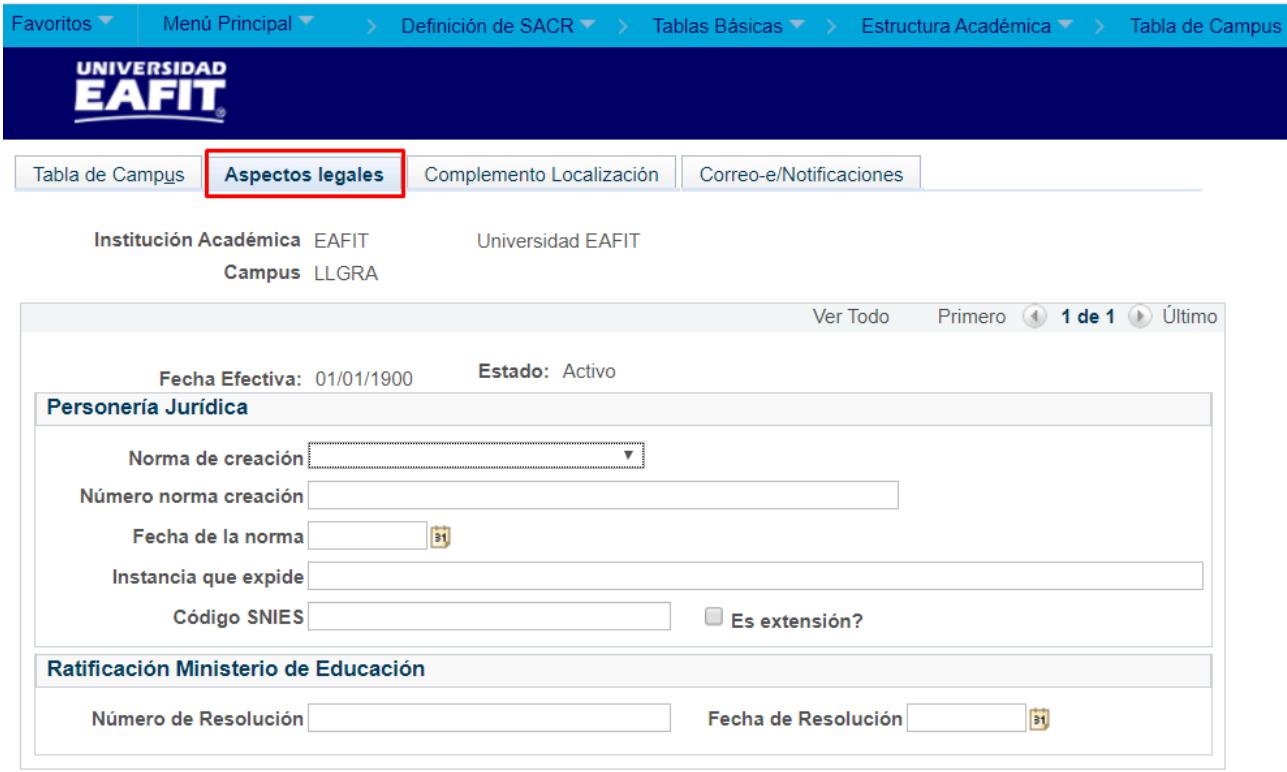

*Imagen 1.2: Aspectos legales*

De acuerdo a la *Imagen 1.2* se describen los siguientes campos:

# **Personería Jurídica**

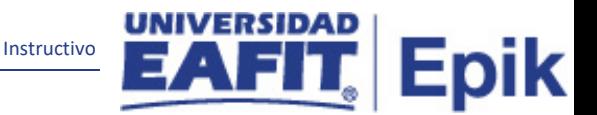

**1. Norma de creación:** Disposición normativa mediante la cual se creó el programa.

**2. Número norma creación:** número de la disposición normativa bajo la cual se creó el programa.

**3. Fecha de la norma:** Fecha de expedición de la disposición bajo la cual se creó el programa.

**4. Instancia que expide:** Autoridad de carácter académico que expide la decisión.

**5. Código SNIES:** Número otorgado por el Sistema Nacional de Información de la Educación Superior con el cual se identifica la Universidad.

**6. Es extensión?:** Indica si el programa académico es creado como una extensión de otros programas.

## **Ratificación Ministerio de Educación**

**7. Número de Resolución:** número de resolución bajo la cual el Ministerio de Educación concede el aval o para el funcionamiento del programa.

**8. Fecha de Resolución:** Fecha de expedición de la resolución bajo la cual el Ministerio concede el avala o permiso.

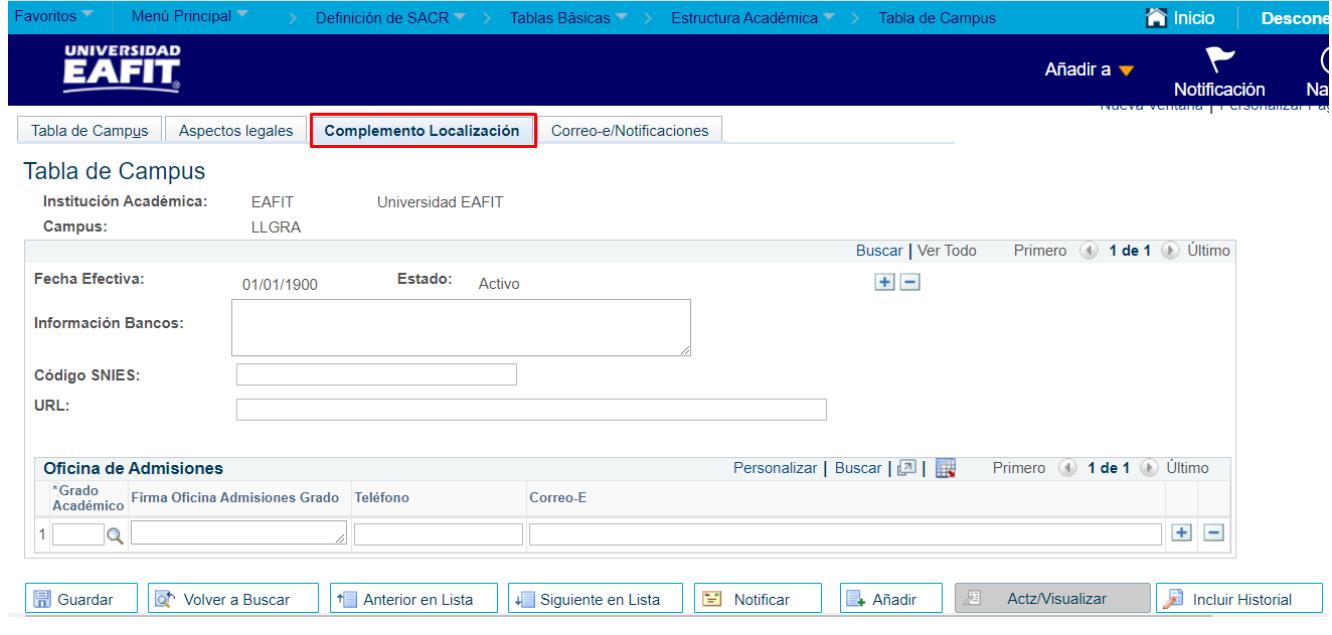

*Imagen 1.3: Complemento Localización*

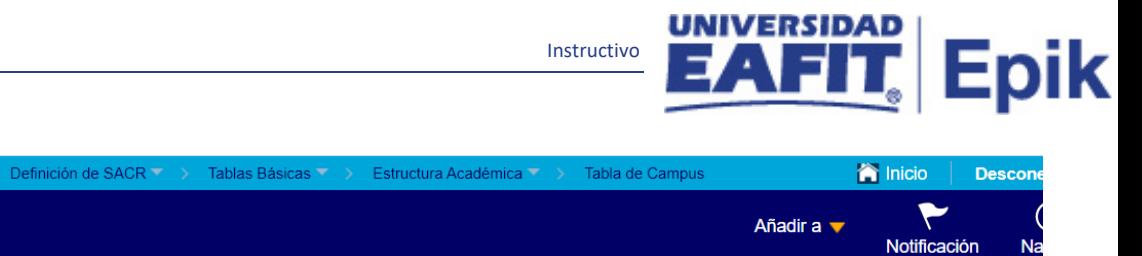

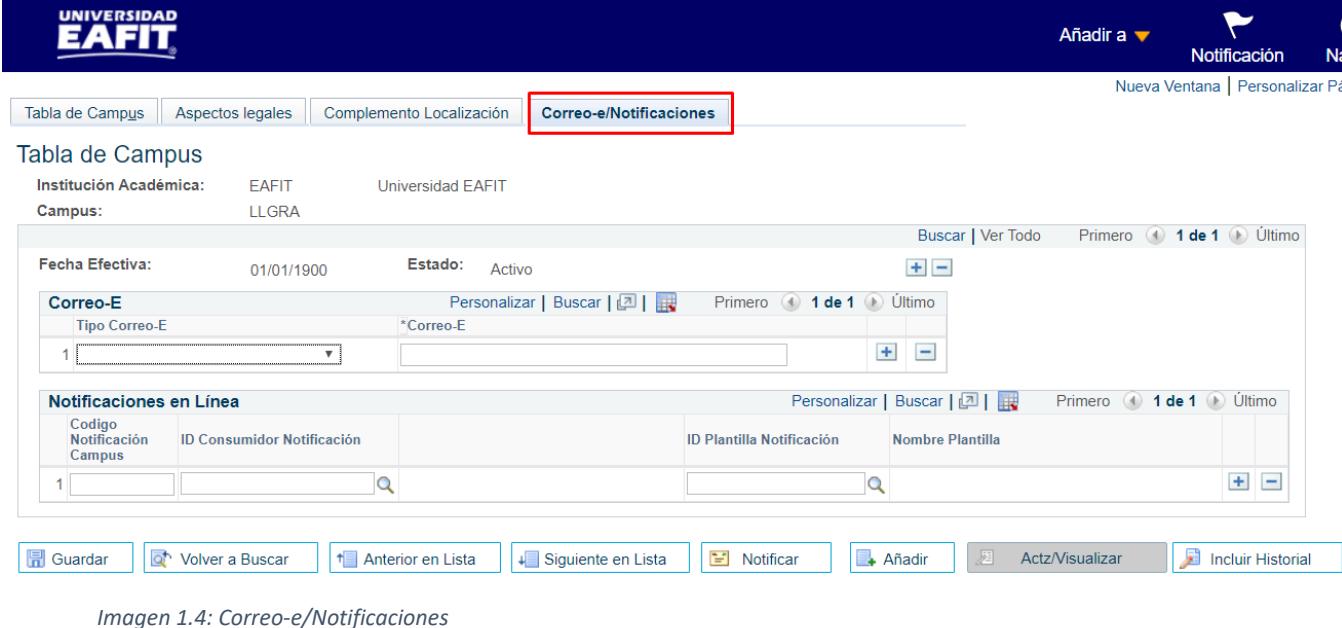

**Esa es una página de la anterior localización, no se usa.**

<span id="page-6-0"></span>2**. Consideraciones finales**

Ninguna.

 $\overline{\text{oritos}}$ 

Menú Principal